$L - 032 - 085 - B$ 

# LINKFLOW

# $FITT360$   $PB<sup>a</sup>$

# クイックガイド

製造元: LINKFLOW CO., LTD. https://linkflow.co.kr

輸入販売元: 雛ミツバサンコーワ 本社/〒175-0094 東京都板橋区成増3-3-4 https://www.mskw.co.ip

日次

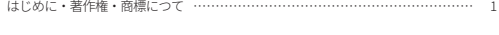

### FITT360 PBαについて

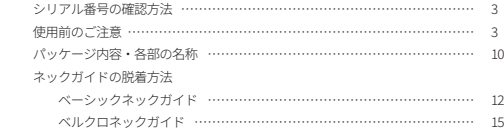

#### FITT360 PBαの使い方

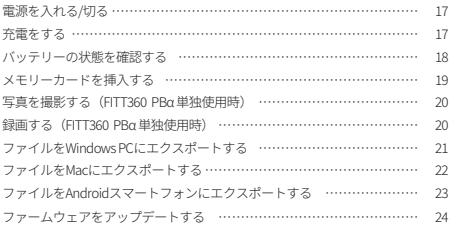

#### FITT360 PB アプリケーションについて

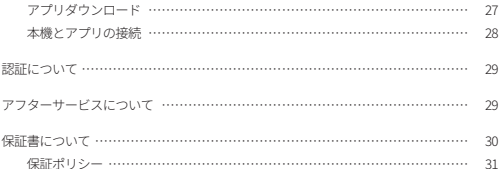

#### **はじめに**

この度は、弊社商品をご購入いただきまして、誠にありがとうございます。 ご使用になる前に、本書をよくお読みになり、本機を正しくお使いください。 なお、お読みになったあとは、大切に保管してください。

#### **著作権**

取扱説明書の著作権は、FITT360 PBαの製造メーカーであるLINKFLOW株式会社 にあります。したがって、LINKFLOW株式会社の事前の許可なく取扱説明書の一部 または 全部の内容を無断で使用、複製する行為を禁じます。

#### **商標**

●FITT360. LINKFLOW, LINKFLOW はLINKFLOW株式会社の商標です。

●その他、本書に記載された商品名、社名などは各社の商標または登録商標です。

# FITT360 PBaについて

## | シリアル番号の確認方法

本機カバー内電源ボタン上部または商品パッケージに貼りつけられ ているラベルから確認することができます。

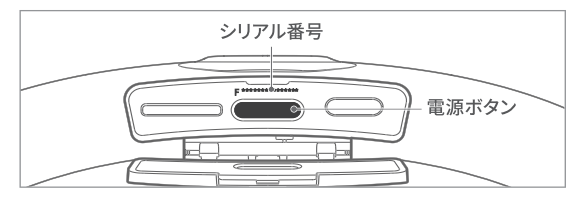

| 使用前のご注意

# 保証サービスについての注意事項

- 本機のクイックガイドに書かれている事項をお守りください。記載 事項を守らなかった場合、本機に異常が生じる恐れがあります。 お客様の不注意による故障に関しては、保証サービスの対象外となり ます。
- •本機使用上の損傷および取り扱い不注意によるレンズ傷付などは、 無償サービスの対象外となります。

# 安全上の注意

本書には商品を安全に正しくお使いいただき、使用者や他人への危害、 財産の損害を未然に防止するため、以下のように説明していきます。 表示内容を無視して誤った使い方をしたときに生じる危害や損害の程度 を以下の表示で区分し、説明しています。

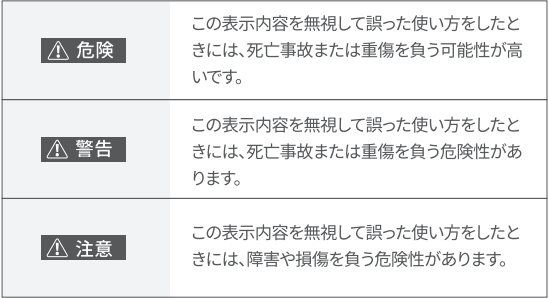

# 安全のための注意

- FITT360 PBaを安全かつ正しくお使いいただくための注意事項です。 本機をお使いになる前に、必ず本書をお読みになり、お守りください。
- 運転中には本機を操作しないでください。操作する場合は、必ず安全 な場所に停止してから操作してください。

## 本機の過熱についての注意事項

大量の電力を必要とする機能を長時間ご使用になる場合は、一時的に製 品が熱くなる場合があります。本機が過熱した状態で皮膚に長時間触れ た場合は、赤い斑点や色素沈着など、低温やけどの恐れがあります。本機 は、身体に触れた状能で使用するウェアラブル製品であるため、安全の ために必ず下記の説明をお読みになり、特に注意してご使用または保管 してください。

• 本機の表面が42℃を超えると火傷を負う恐れがあります。本機は42℃を 超えた場合、本機から警告アラームが鳴るように設計されています。警告 アラームが鳴ってから5分後に動作が白動停止します。

## 八 危険

• 本機をホットプレートおよび火気の近くなど、渦熱の恐れがあるところ に置かないでください。本機が熱くなったり、火災の原因となります。

## 八 警告

- 本機の過熱防止のため、GPSやBluetooth接続をご使用にならないとき は、当該機能をOFFにしてください。
- ご使用中は充電しないでください。過熱の原因となります。
- ご使用中あるいは充電中は、布団や布などで本機を覆わないでください。 過熱の原因となります。
- 本機を雷気ホットカーペットなど、渦熱の恐れがあるところに置かないで ください。
- 本機を長時間直射日光の当たるところには置かないでください。

# △ 注意

- お客様の安全のために、過熱により本機の機能が制限される場合や電 源が自動停止する場合は、本機の熱が完全に冷めるまでご使用または 充雷をしないでください。
- 必ず衣服の上から本機を着用してください。万一、本機が直接皮膚に触 れた状態でご使用になる場合は、低温やけどの防止のために0~30°Cの 周囲温度でご使用ください。
- 本機が熱くなるときは、ただちに本機を外して雷源を切ってください。
- 皮膚が弱い方やお子様は使用しないでください。
- 血液循環の悪い方や感覚障害のある方は、低温やけどを負う恐れがあ りますので、ご使用の際は特にご注意ください。

## 生活防水機能についての注意事項

### 八注意

- 本機は、汗または小雨に対し防水性能を持つ生活防水機能に対応して います。本機を絶対に浸水させないでください。
- 本機を落としたり、または衝撃を与えないでください。生活防水機能が 損なわれる原因となります。
- 本機のカバーが開いたまま使用しないでください。カバー内に水が浸入 し、故障の原因となります。ご使用の前には、必ずカバーが閉まっている ことを確認してください。

## バッテリーの取扱いについての注意事項

- 本機には、リチウムイオン電池が入っています。 本機またはバッテリー を保管・使用するときは、極端に高温または低温の場所は避けてくだ さい。一時的にバッテリーの寿命が短くなったり、本機の機能に異常が生 じる原因となります。
- バッテリーを廃棄するときは、普通ゴミではなく、お住いの地域のバッテ リー廃棄に関する規定を守り、廃棄してください。

## 八 危険

• 絶対にバッテリーパックを分解しないでください。また損傷させないでく ださい。爆発、火災の原因となります。

## △ 注意

• バッテリーから発煙、漏液、または異臭がする場合は、直ちに使用を中止 してください。また、漏液には触れないでください。火傷の原因となります。

# 使用および保管についての注意事項

- ご使用にならないときは、雷源を切ってください。
- お手入れをするときは、柔らかい布で軽く拭いてください。
- 本機のカバーを開けたまま使用しないでください。故障の原因となります。
- 大事なイベントなどでお使いになる場合は、事前にテスト撮影を行い、 カメラが正しく作動するかを確認してください。
- 本機はすべての事故状況を録画して保存するものではありません。
- 衝撃や使用環境により、映像を正しく記録できないことがあります。
- IINKFLOW株式会社は事故による損害賠償に青任を負いません。事故 によって発生するすべての結果についてはご対応できません。

## △ 危険

- 本機を改造したり、分解またはご自分で修理しないでください。
- 本機を尖った物で突き刺したり、分解しないでください。感雷、爆発、火災 の原因となります。
- 本機から異臭、騒音、または煙が出たときは、直ちに使用を中止し、電源 を切ってください。爆発、火傷の原因となります。
- 濡れた手などで本機・電源コード・プラグおよびコンセントに触れないで ください。感雷の原因となります。

## △ 警告

- 雷や雨天時は使用しないでください。感雷、故障の原因となります。
- 本機を浸水させないでください。感雷、故障の原因となります。
- 損傷した充電器・電源コード・プラグ、また緩くなったコンセントは使用 しないでください。充電ができなくなったり、発熱による火災の原因と なります。
- 本機を落としたり、外部から衝撃を与えないでください。故障または機能 低下の原因となります。
- 本機に大きな力を加えて曲げたりねじったりした場合、変形、故障、機能 低下の原因となります。

# 八 注意

- 着用方法を必ず守ってください。人体に与える雷磁波の影響を最小限に 抑えることができます。
- 必ず弊社または販売代理店から提供する純正アクセサリーをご使用 ください。
- 本機の使用中に、首の凝りを感じる場合は、ご使用を中止してください。
- 直射日光の当たる場所、湿気やほこりの多い場所では、ご使用または 保管しないでください。故障の原因となります。
- お子様やペットの手の届かないところに保管してください。故障および 思わぬ事故の原因となります。
- USBポート、イヤホンジャック、メモリーカードスロット、スピーカーや マイクの孔に異物を入れないでください。誤作動および故障の原因と なります。
- ヘッドセットまたはイヤホンをご使用の場合、大きい音量で長時間ご使用 になると、聴力が低下する恐れがありますのでご注意ください。

# カメラの使用上のご注意

- 許可を得ていない監視、または秘密の使用目的、個人情報保護法を侵 害する恐れがある場合は、本機をご使用にならないでください。違法な 撮影は厳重に禁止されており、万が一違反した場合はユーザーが法的 青仟を自うことになります。
- 許可を得ずに他人の写直または動画の撮影をしないでください。
- 他人のプライバシーの侵害となり得る場所で写真または動画の撮影を しないでください。
- 法律で禁止されている場所での写真または動画の撮影はしないでください。

# ■パッケージ内容

- •FITT360 PBα本体 •USB-Cケーブル •本書(クイックガイド)
- •ベルクロネックガイド •ベーシックネックガイド(S/M/L)

•USB変換アダプタ

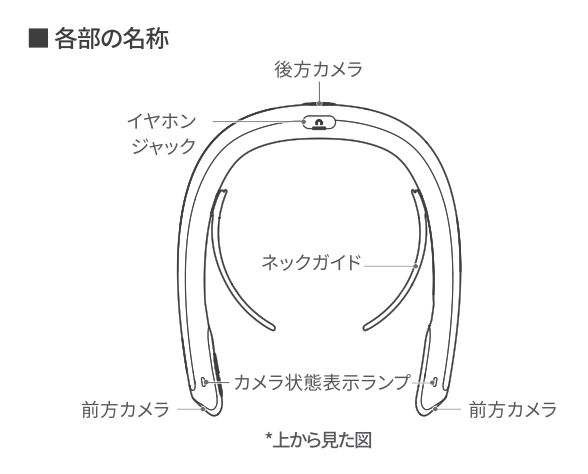

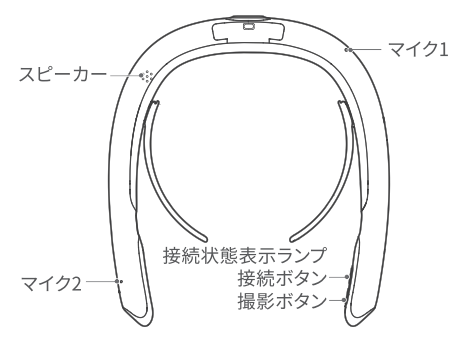

\*下から見た図

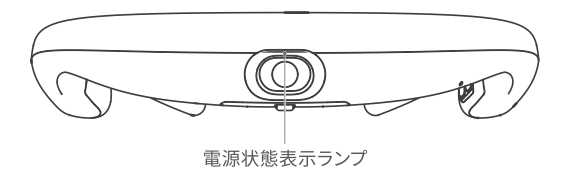

# ■ネックガイドの脱着方法

# |ベーシックネックガイド

本機のカバー部が上を向くようにした状態で、ネックガイドの先端 が下を向くように取り付けてください。

「お知らせ」首のサイズに合わせて、ネックガイドをはめ込んでください。

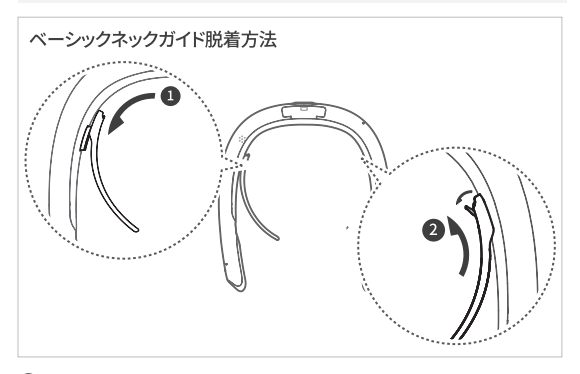

- 1 本機の接続部にネックガイドを上図のように矢印方向へはめ込 んでください。
- 2 ネックガイドを取り外す場合は、ネックガイドの突出部を引いた 状態で、矢印方向に押し上げてください。

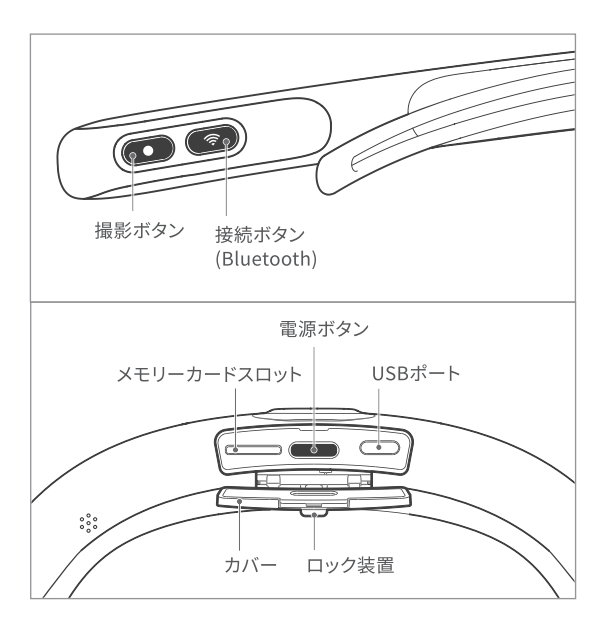

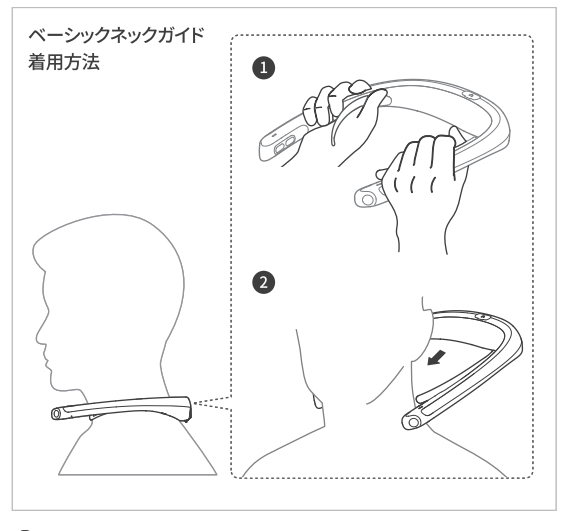

- 1 本機のボタン部を右側にして、ネックガイドを両手で握ってくださ  $U_0$
- 2 本機を首の後ろ側から掛けるように着用してください。 水平を保った状態で着用すれば、よりきれいに撮影できます。 必ず衣類の上から着用してください。

# |ベルクロネックガイド

ベルクロネックガイドを使用すると、もっと便利に着用することができます。

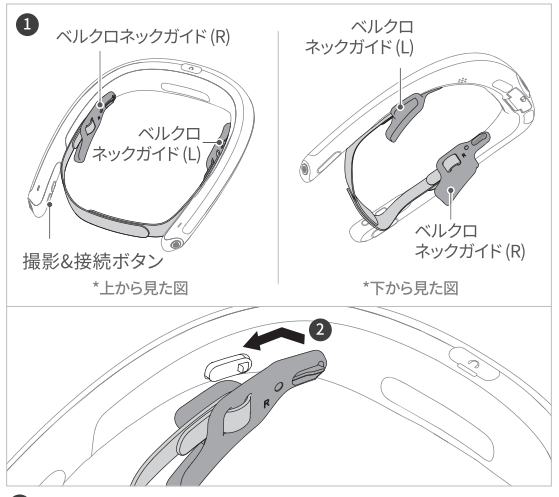

**■ 本機のカバー部を上向きにして、ベルクロネックガイドの左(L)** と右 (R) を確認してください。

2 固定ベルクロバンドを本機に最大に密着させた状態で、上図の ように突出部の後ろ側から前側に取り付けてください。

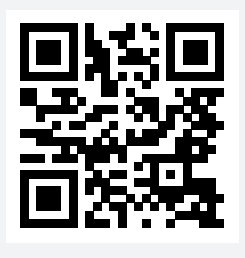

二次元コードを読み取ると、ベルク ロネックガイド着用方法の詳細に ついて確認することができます。

# FITT360 PBaの使い方

# | 電源を入れる/切る

- 1 雷源状熊表示ランプが点灯するまで雷源ボタンを長押ししてくださ い。電源が完全に入ると、開始アラームが鳴ります。
- 2 雷源を切るときは、雷源ボタンを再度長押ししてください。

「お知らせ]

雷源が入ってから約10分間ご使用にならないときには、バッテリー の節約のため自動的に待機モードに切り替わります。

## |充雷をする

USB-CケーブルをUSBポートへ接続し、充電してください。本機をはじ めて使用するときには、バッテリーを十分に充雷してからご使用ください 。(充電中:緑点滅 充電完了:緑点灯)

「お知らせ】

10W以上の充雷容量に対応するアダプタを使用することをお勧めします。

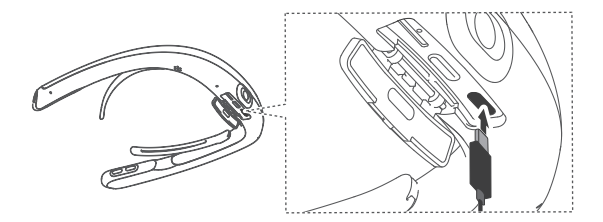

# | バッテリーの状態を確認する

電源ボタンを1回短押しすると、電源状態表示ランプが点灯します。 表示されたランプの色でバッテリーの残量を確認することができます。 (電源OFF/ON/充電中もバッテリー残量確認可能)

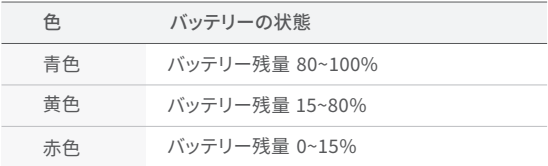

# | メモリーカードを插入する

本機には64GBのメモリーが内蔵されています (16GBはシステム使用のた め、46GBのストレージ使用が可能です)。別途メモリーカードをご使用に なると、保存容量が追加できます(最大128GB対応)。

メモリーカードの向きを確認して、スロットにメモリーカードを最後まで挿 し込んで、カバーを閉じてください。

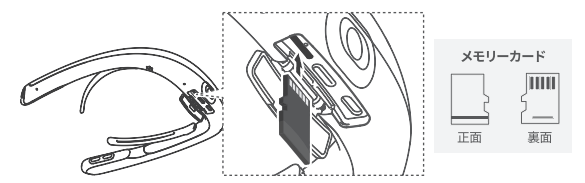

「お知らせ」

- メモリーカードを挿入すると、メモリーカードにのみ保存されます。内蔵メモリ ーに保存する際には、必ずメモリーカードを抜いてください。
- 保存容量がいっぱいになると、古いファイルから順番に上書きされます。 大事なデータは必ずパソコンや外部記憶媒体などにバックアップしてください。 [注意]
- メモリーカードは上図のように正しい向きに挿入してください。誤った向きで挿 入した場合、メモリーカード、カードスロット、本機損傷の原因となります。
- メモリーカードの製造会社および種類により使用できない場合があります。
- 大事なデータは必ずパソコンや外部記憶媒体などにバックアップしてください。
- •ご使用になる前に、メモリーカードに記録できることを確認した上で使用す ることを推奨します。

# 丨写真を撮影する (FITT360 PBα単独使用時)

本機のボタンで簡単に写真を撮ることができます。

1 撮影ボタンを1回短押しすると、約2秒後に「カシャ」という音ととも に写真が撮影されます。写真を撮影する際にはカメラ状態表示ラ ンプが赤色に点滅します。

「お知らせ]本機能は、待機モード中にもご使用いただけます。

## |録画する(FITT360 PBα単独使用時)

本機のボタンで簡単に動画を録画することができます。

1 撮影ボタンを長押しすると、録画アラーム音が鳴り、録画を開 始します。録画中は、カメラ状態表示ランプが赤色に点滅を 繰り返します。

2 撮影を終了するときは、撮影ボタンを長押ししてください。

「お知らせ]本機能は、待機モード中にもご使用いただけます。

# | ファイルをWindows PCにエクスポートする

本機のファイルをWindows PCに転送します。

■本機の雷源を入れてください。

- 2 本機のカバーを開けて、付属のケーブルをUSBポートに挿入して ください。ケーブルのもう一方はPCへ接続してください。
- Windows PCで「スタート」>「エクスプローラー」>「PC」> 「LF-F400」>「内部共有ストレージ」の順に選択してください。
- 4「内部共有ストレージ」内の動画は「record」フォルダーから、 写真は「photo」フォルダーから選択してパソコンに転送する ことができます。

[注意]

ファイル転送の際は、ケーブルが確実に繋がっていることを確認してください。 接続不良の場合、本機またはファイルに損傷を起こす恐れがあります。

# I ファイルをMacにエクスポートする

本機のファイルをMacに転送します。

■ Macに「Android File Transfer」をダウンロードしてください。 (\*https://www.android.com/filetransfer/からダウンロードすることができます。)

2本機の雷源を入れてください。

- 3 本機のカバーを開けて、付属のケーブルをUSBポートに挿入して ください。ケーブルのもう一方はMacへ接続してください。
- 4インストールした「Android File Transfer」を実行してから、 「IF-F400」>「内部共有ストレージ」の順に選択してください。
- 5「内部共有ストレージ」内の動画は「record」フォルダーから、 写真は「photo」フォルダーから選択して Mac に転送すること ができます。

[注意]

ファイル転送の際は、ケーブルが確実に繋がっていることを確認してください。 接続不良の場合、本機またはファイルに損傷を起こす恐れがあります。

ファイルをAndroidスマートフォンにエクスポートする

本機のファイルをAndroidスマートフォンに転送します。

■本機の電源を入れてください。

2 付属ケーブルに付属のUSB変換アダプタを接続してください。

付属ケーブルに接続したUSB変換アダプタ側をAndroidスマート フォンに接続してください。

\*スマートフォンへの接続の際は、必ずUSB変換アダプタ側を接続してください。

4 付属ケーブルのもう一方を本機のUSBポートに接続してくだ さい。

\*USB変換アダプタ側を本機に接続しないでください。正しく接続できません。

6 付属ケーブルを接続すると、スマートフォンの画面にアプリ ケーション選択メッセージを表示します。表示画面から「MTP ホスト ダウンロード」を選択してください。

\*「MTPホスト ダウンロード」を選択すると、スマートフォンの画面に「内部共有 ストレージ」内のフォルダーを表示します。

<mark>6 | 内部</mark>共有ストレージ」内の動画は「record」フォルターから、写具 は「photo」フォルダーから選択してスマートフォンに転送する ことができます。

[注意]

ファイル転送の際は、ケーブルが確実に繋がっていることを確認してください。 接続不良の場合、本機またはファイルに損傷を起こす恐れがあります。

## ファームウェアをアップデートする

本機は、下記の手順でファームウェアをアップデートできます。 ファームウェアのアップデートを始める前に、以下の事項を必ず 確認してください。

■必ずデータをバックアップしてください。

2 本機のバッテリー残量が30%以上であることを確認してください。

- 3) タワンロードしたファームワェアファイルか指定された場所に 保存されていることを確認してください。誤った場所にファイル を保存したまま操作を続けると、本機が初期化(工場出荷状態) されますのでご注意ください。
- 1. 最新のファームワェアをタワンロードします。 「ファイルの入手先: https://www.mskw.co.jp/motorcycle/fitt360pba/support/」
- 2. 本機の雷源を入れます。
- 付属のケーブルで本機とWindows PC(またはMac)を接続した �. 後、Windows PC(またはMac)にダウンロードしたファーム ウェアファイル(ファイル名:update.zip)を下記の場所に保存しま す。( \*ファイル名を変更しないでください。ファイルは解凍せず、そのまま保 存してください。)

ダウンロードしたファイルの保存先

- Windows PC: 「スタート」>「エクスプローラー」>「PC」>「LF-F400」> 「内部共有ストレージ」>「Firmware」
- Mac: 「Android File Transfer」 > 「LF-F400」 > 「内部共有ストレージ」 > 「Firmware」

次のページに続く

- 4.「接続ボタン」と「撮影ボタン」を約15秒間、同時に押します。
- 5. ファームウェアアップデートが開始されると、雷源ステータス表示灯 が「緑→青→赤」に順次点灯します。
- 6. ファームウェアアップデートが成功的に完了すると、音声案内の後 に本機が自動的に再起動されます。

# $FIT360$  PB $\alpha$ アプリケーションについて

# | アプリダウンロード

アンドロイドアプリはグーグルプレイ (Google Play) から、iOSアプリは アプリストア (App Store) から「FITT360PB」 または「fitt360pb」と検 索してダウンロードしてください。

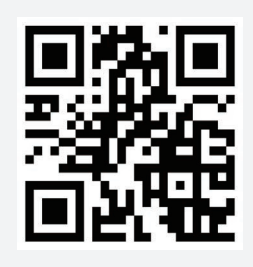

二次元コードを読み取ると、 FITT360PB アプリケーションをダウン ロードすることができます。 お使いのスマートフォンがアプリの 要件を満足しているか確認してく ださい。 ただし、要件を満足するすべての スマートフォンでの動作保証をする ものではありません。

# |本機とアプリの接続

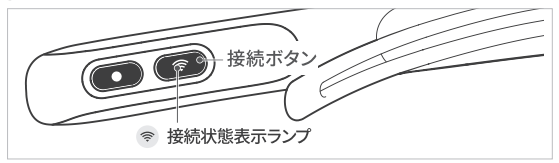

## 1) 接続準備

- 本機の電源を入れてください。
- 2 接続ボタンを2回短押ししてBluetoothを有効にしてください。 接続状態表示ランプが青点灯します。
- 3 接続状態表示ランプが点滅するまで、接続ボタンを長押ししてください。
- 2) アプリ接続について
- スマートフォンのBluetooth、位置情報(GPS)をONにしてください。 \*iOSの場合、位置情報は選択事項であり、設定>個人情報保護から設定できます。
- 2 FITT360 PBアプリを起動します。
- 3 メイン画面から「接続」を押してください。
- **4 リストから「PB360####」を押してください。**
- 6 接続が完了すると、接続状態表示ランプが青点滅から青点灯に変化 します。

「お知らせ】

プレビューおよびギャラリー機能をご利用となる際にスマートフォンの 「Wi-Firを必ずオンにしてください。

# 認証について

# I vcci

この装置は、クラスB機器です。この装置は、住宅環境で使用することを目 的としていますが、この装置をラジオやテレビジョン受信機に近接して使 用すると、受信障害を引き起こすことがあります。 取扱説明書に従って正しい取り扱いをしてください。

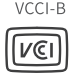

# アフターサービスについて

# **類ミツバサンコーワ**

本社/〒175-0094 東京都板橋区成増3-3-4 https://www.mskw.co.ip

●商品に関するお問い合わせ窓口 株式会社ミツバサンコーワ カスタマーサポートセンター 〒379-2312 群馬県みどり市笠懸町久宮 289-3

## **T0277-30-5802**

| 保証書について

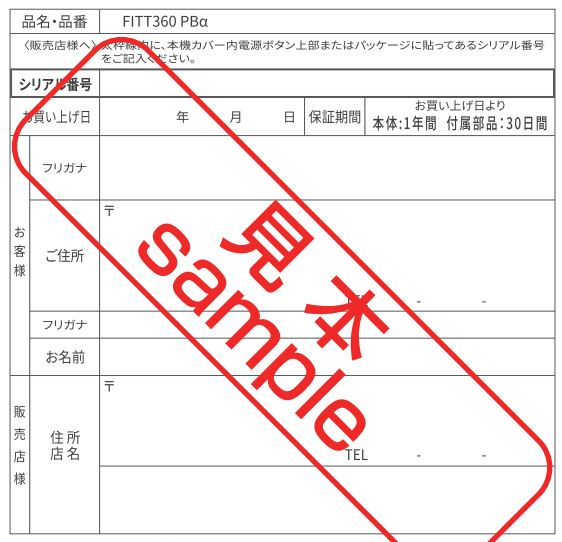

1. 商品の保証対象は、(株)ミツバサンコーワが販売した商品に限ります。

2. 修理依頼の際には、本機保証書とお買い上げ明細書(領収書、レントなどのが必要にな ります。

3. 本機の保証書は再発行致しませんので、大切に保管してください。

取扱説明書の内容は、事前の告知または予告なく変更する場合があります。

# 保障ポリシー

この保証は、製品を購入した人に限り、特定の法的権限を与えます。

製品に対する保証期間は購入日から1年間維持され、期間中に正常な 使用およびサービスによる欠陥に対して保証します。欠陥のある製品 であることが判明した場合、ミツバサンコーワの判断により新品または 新品同等品に交換または修理されます。新品同等品の場合、保証期間 は更新されず、最初の発生期間として維持されます。このサービスは 日本国内で購入した製品にのみ有効です。保証サービスを受けるため には、ミツバサンコーワに連絡して問題確認およびサービス手続きを 受けなければなりません。保証サービスはミツバサンコーワでのみ行 うことができ、保証サービスを受けるための証明資料を要請する際に は、購入日が表記された領収書と保証書を提示する必要があります

保証サービスを受けるためには、製品が破損しないように包装した後、 購入を証明できる領収書と保証書を同封してミツバサンコーワまで製 品を発送しなければなりません。また、製品の後継者または他の者に 譲渡された場合にも適用されません。保証ポリシーとサービスは変更 される場合があり、変更は遡及適用されません。

購入日から1年以内でも、以下のような場合は製品保証が適用されま せん。

- 1. 誤った製品の使用(例:取扱説明書に明示されていない万法で動作) による誤作動及び故障
- 2. ミツハサンコーワ以外で修埋または分解後に発生した誤作動
- 3. 白然災害、地震、雷、異常雷圧などの現象による誤作動
- 4. 塩分、溶液(例。雨水、ジュース、アルコール飲料など)その他の浸水ま たはその他の液体との接触、落下、衝撃、カメラまたは製品内部の砂 やホコリ流入、過度の圧力など事故による誤作動
- 5. 不適切な保管(取扱説明書に明示されたことに従わない保管をいう 。)、カビ、不適切な管理等による誤作動
- 6. 領収書または購入先または購入日が明記されている購入証拠がな い場合

ミツバサンコーワおよび製造元は、データ及び機会利益の損失、復旧 利用、第三者に対する青仟又はその他偶発的、間接的又は二次的損失 を含め、製品自体の欠陥ではない製品の利用行為によって発生するす べての損害、損失は保証期間内であっても、これに対して青任を負いま せん。

保証サービスのご利用は保証期間内に (株) ミツバサンコーワまでお問 い合わせください。

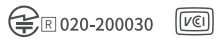

www.linkflow.co.kr Copyright © 2022 LINKFLOW Corporation